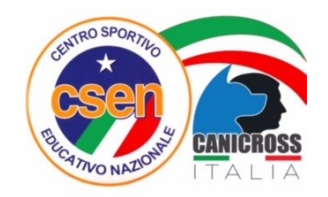

## PROCEDURA DI REGISTRAZIONE/ACCESSO AL SITO CSEN CINOFILIA

- 1. Registratevi sul sito<http://www.csencinofilia.it/> cliccando su **Registrati** in alto a destra
- 2. Accedete al sito cliccando su **Accedi** con le vostre Username e password

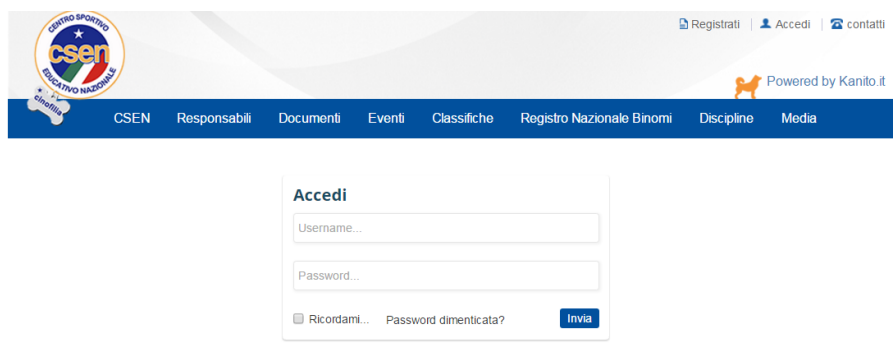

oppure

3. Se siete già registrati accedete direttamente al sito cliccando su **Accedi** con le vostre Username e password

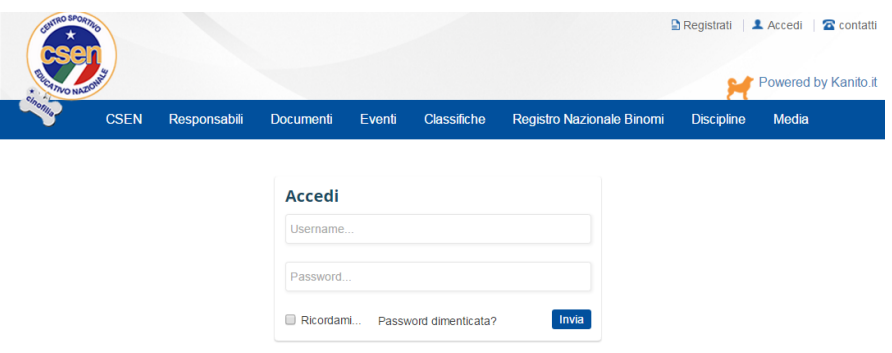

Per Registrare un binomio CSEN cliccate su **I miei Binomi** e inserite i dati. Poi Cliccate su **AGGIUNGI**

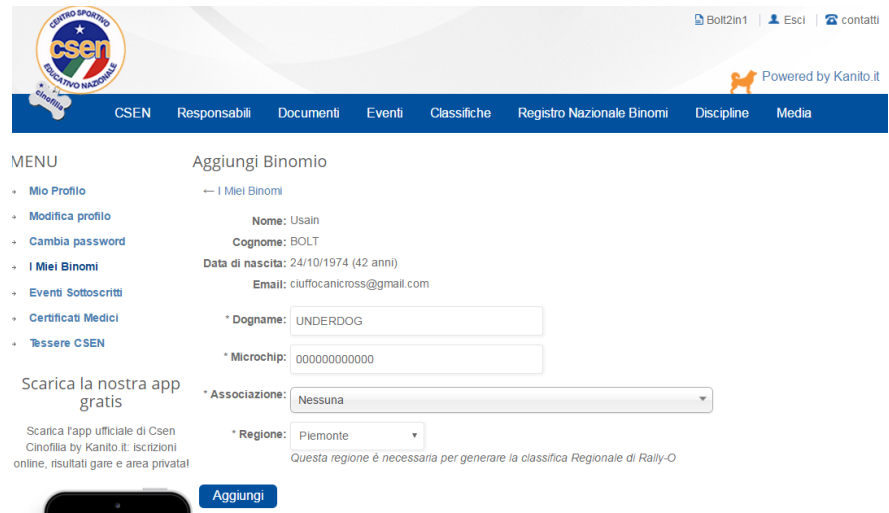

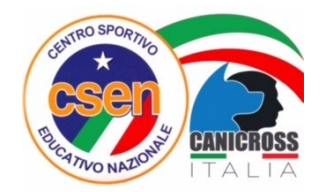

Per Registrare il certificato medico cliccate su **Certificati Medici.** Inseritelo cliccando su + Nuovo Certificato.

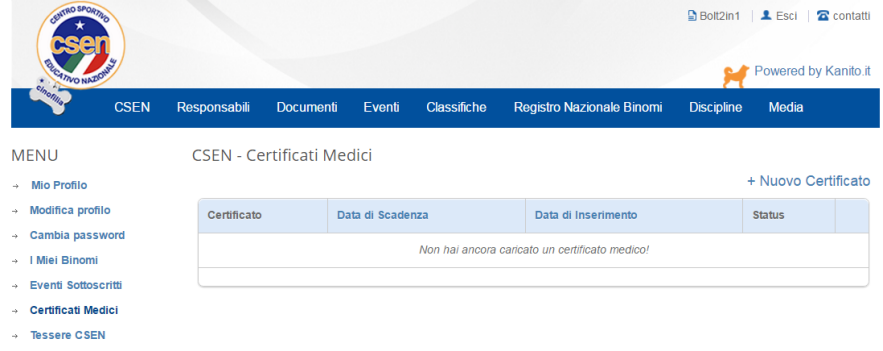

Inserite il certificato in PDF cliccando su Scegli file e inserite la Data di scadenza. Poi Cliccate su **AGGIUNGI**

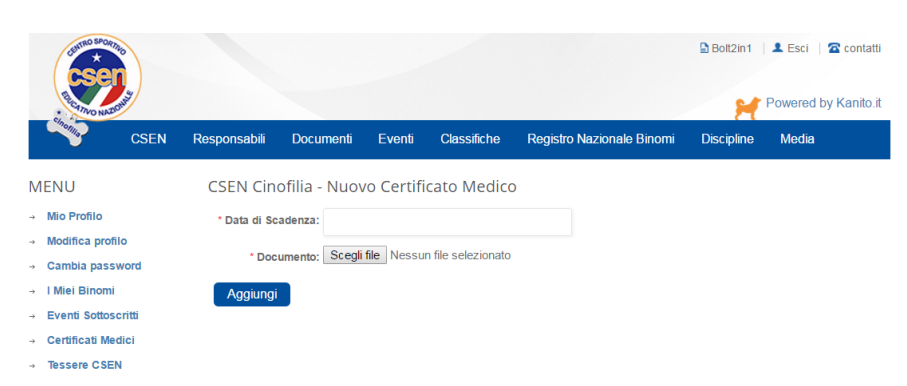

Per Registrare la Tessera CSEN cliccate su **Tessera CSEN.** Inseritela cliccando su + Nuova Tessera

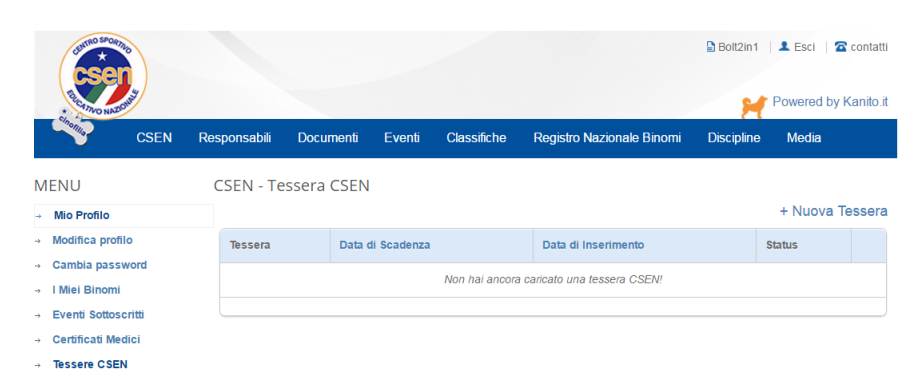

Inserite la Tessera CSEN cliccando su Scegli file e inserite la Data di scadenza. Poi Cliccate su **AGGIUNGI**

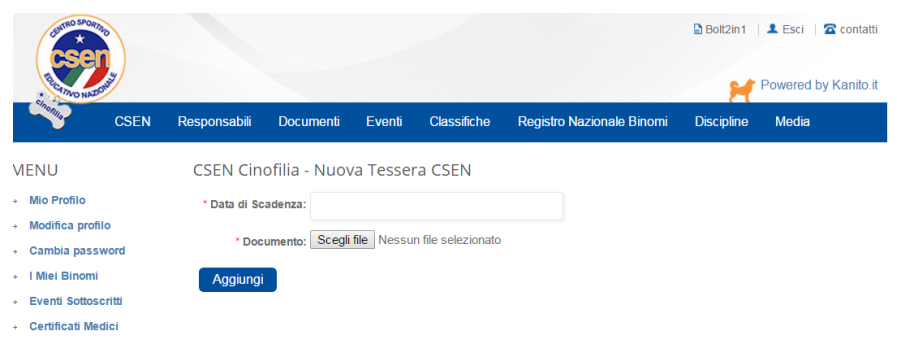

 $\rightarrow$  Tessere CSEN

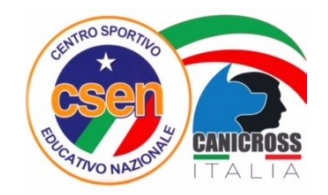

## REGISTRAZIONE A UNA GARA CSEN (CANICROSS/BIKEJORING/SCOOTER)

1. Cliccate su EVENTI, poi su Elenco delle gare:

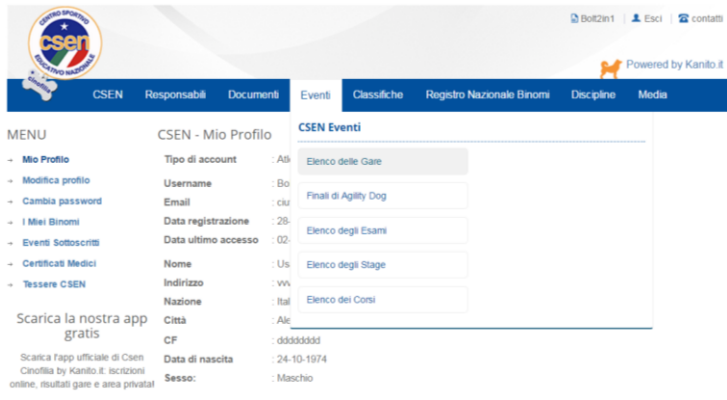

- 2. Vicino al menu a tendina FILTRA selezionate Canicross oppure accedete direttamente usando il link [http://www.csencinofilia.it/events/Challenge/challenge\\_type:canicross](http://www.csencinofilia.it/events/Challenge/challenge_type:canicross)
- 3. Cercate la gara tra gli eventi e cliccate sulla gara a cui volete partecipare

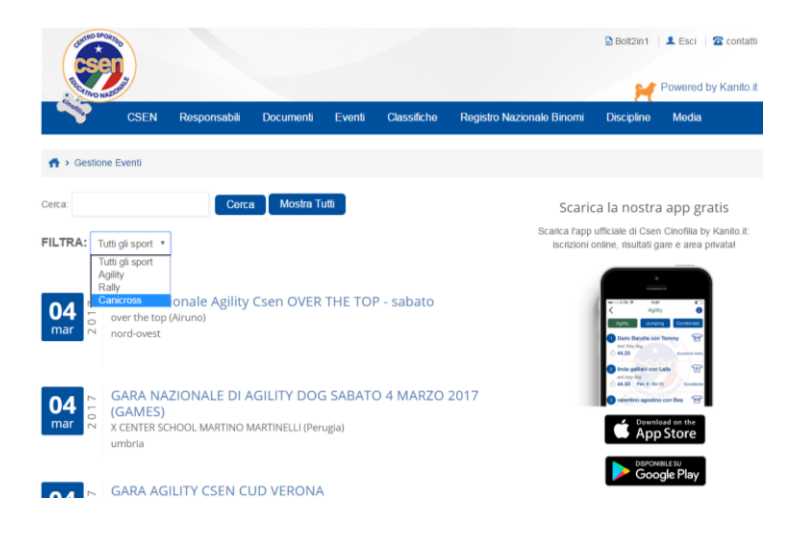

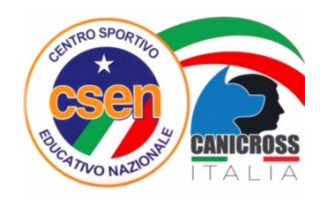

4. Cliccate su ISCRIVITI

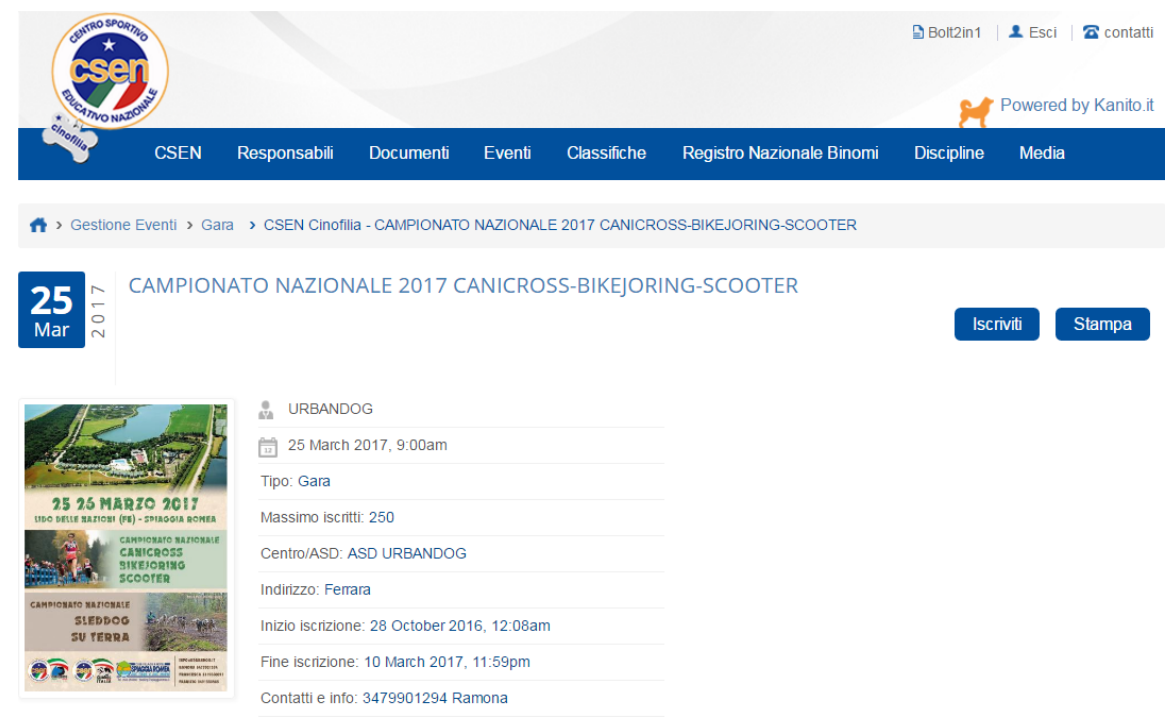

Il 25 e26 marzo 2017 si svolgerà a Lido delle Nazioni (Fe) il campionato italiano di canicross, bikejoring e scooter. Gara su due manche sia agonistica che Happy Dog

## **ATTENZIONE!!**

Verrà consegnata a tutti gli atleti iscritti al Campionato Nazionale una maglietta in tessuto tecnico dedicata all'evento. Modello Unisex dalla XS alla 4XL

Mandate una mail a cncanicross17@gmail.com indicando la taglia, il vostro nome+codice binomio.

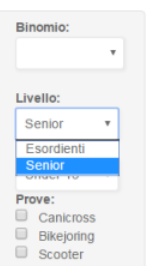

6. Selezionate il Livello:

5. Selezionate il binomio

- Esordienti (Happy DOG)
- Senior (Competitiva)

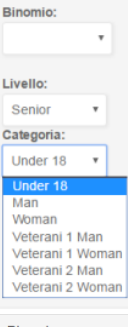

- 7. Selezionate la Categoria (per età):
- Under 18
- Man ( o woman) 18-39 anni
- Veterani 1 Men (o Woman) 40-49 anni
- Veterani 2 Men (o Woman) più di 50 anni

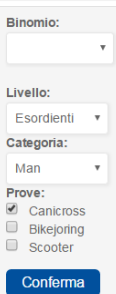

- 8. Selezionate una o più prove dove volete competere:
- **Canicross**
- **Bikejoring**
- ScooteR
- **9.** Cliccate su **CONFERMA**

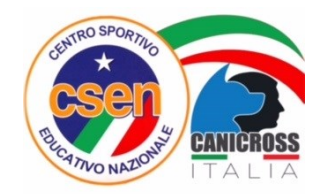

Se la registrazione sarà andata a buon fine dovreste vedere questa schermata, che vi ricorda che la vostra registrazione è avvenuta con Successo.

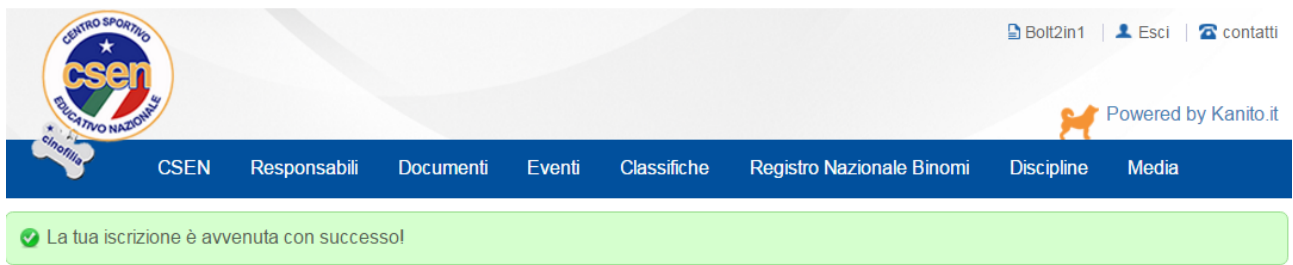

Riceverete inoltre una mail di conferma come questa:

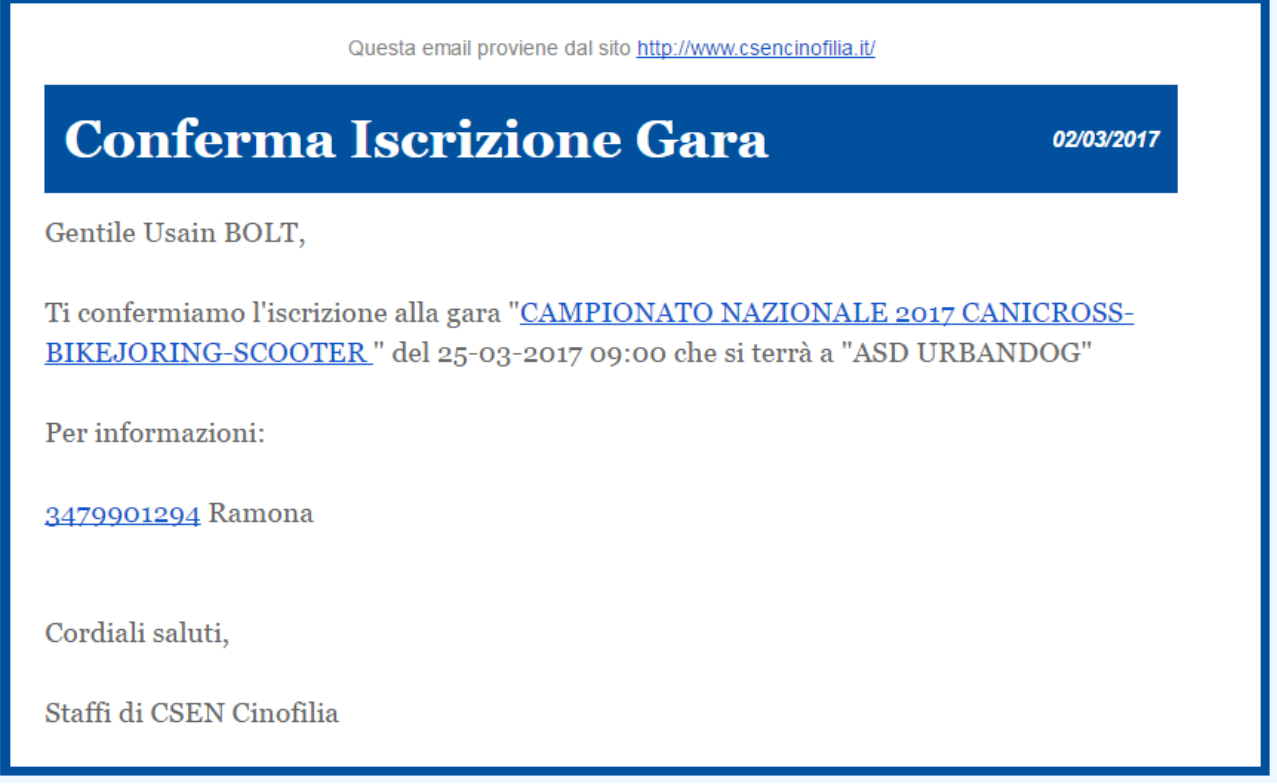

Ora non vi resta che presentarvi alla Gara con il vostro cane e dare il vostro meglio.

Buon Divertimento